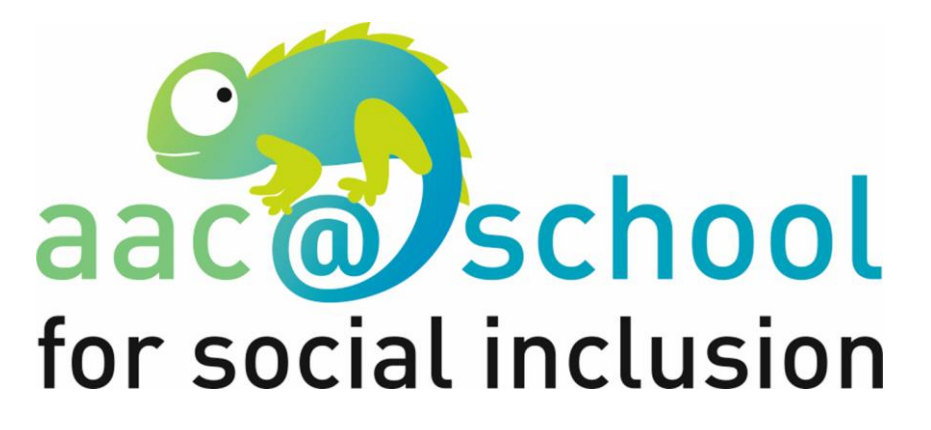

Co-funded by the Erasmus+ Programme of the European Union

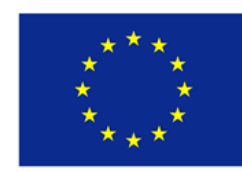

**Erasmus+ 2017-1-IT02-KA201-036667**

# How to create Tools with ARASAAC

### STEP 1 – Download pictograms from ARASAAC platform choosing favorite language

<http://www.arasaac.org/descargas.php>

## **1- Using Word programme with symbols**

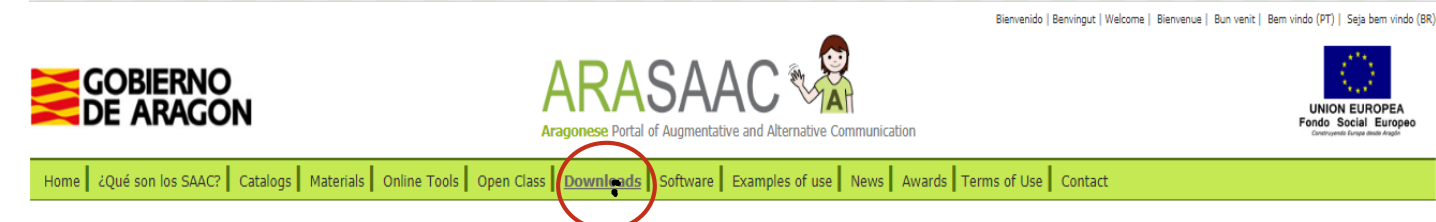

#### **DOWNLOADS ZONE**

Idiomas disponibles: 工業III II II II II O XII

#### PICTOGRAMAS, IMÁGENES, LOCUCIONES, VÍDEOS Y FOTOGRAFÍAS EN LSE I **I** I

A continuación se ponen a disposición de todos los usuarios los paquetes completos de pictogramas, imágenes, vídeos y fotografías en LSE con todas las acepciones que actualmente tienen asociadas en ARASAAC. Con estos paquetes pretendemos hacer más útil la elaboración de materiales facilitando los pictogramas, fotografías y vídeos con todas las acepciones que son útiles. Los nombres de los archivos se corresponden con la palabra en Castellano tal y como se escribe, es decir, con eñes, acentos, espacios en blanco, etc. Por motivos técnicos insalvables, los interrogantes, exclamaciones, paréntesis y signos como "/" no pueden formar parte de los nombres de los archivos y han tenido que ser eliminados en la exportación.

· Pictogramas en Color (con todas las acepciones asociadas) Actualizado a 8 de Abril de 2016

Distribución Completa (Requiere Java)

· Pictogramas en Blanco y Negro (con todas las acepciones asociadas) Actualizado a 8 de Abril de 2016

Distribución Completa (Requiere Java)

• Vídeos en LSE Actualizado a 8 de Abril de 2016

w.arasaac.org/descargas.php

STEP 2 – Insert selected symbols in Word or PPT pages creating tables or communicators

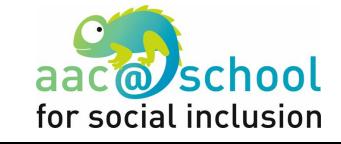

## **2- Using ARAWORD programme <http://www.arasaac.org/descargas.php>**

This software is part of a Suite freely downloadable and it is very useful to create social stories o modified books and other materials automatically.

Aw AraWord  $\Box$   $\times$ File Modifica Testo Pittogramma Strumenti Aiuto B D ( 0-00-0 of 4 5 to 5 4 9 Q 7 Hello name Ĩс mv

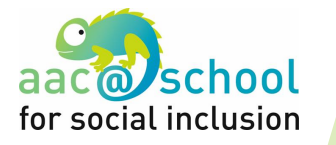

## **3- Using the programme PICTO SELECTOR**

### <https://www.pictoselector.eu/it/home/download/>

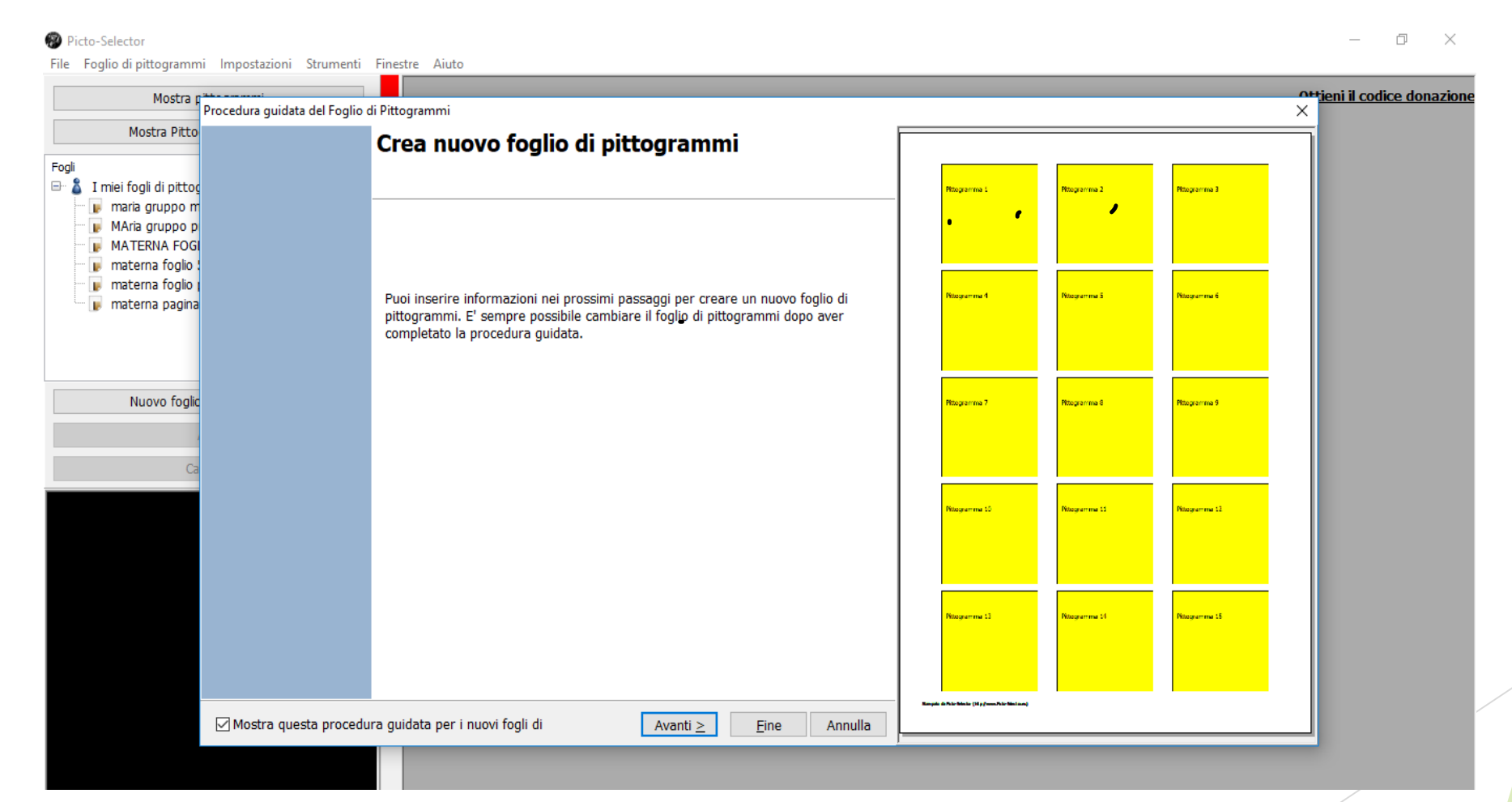

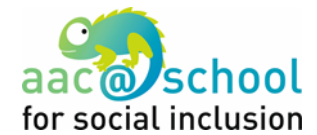

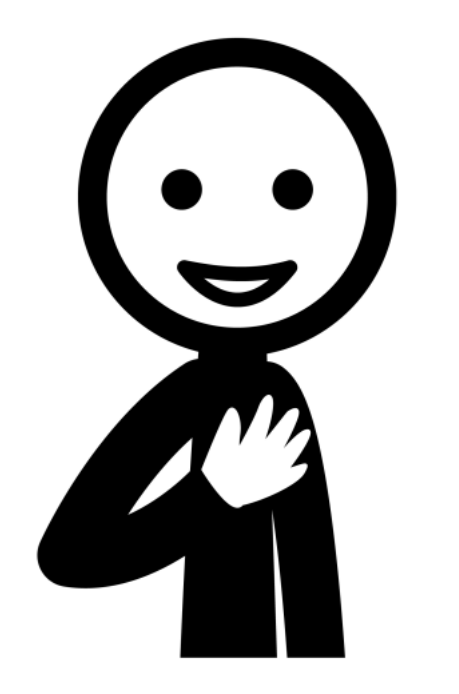

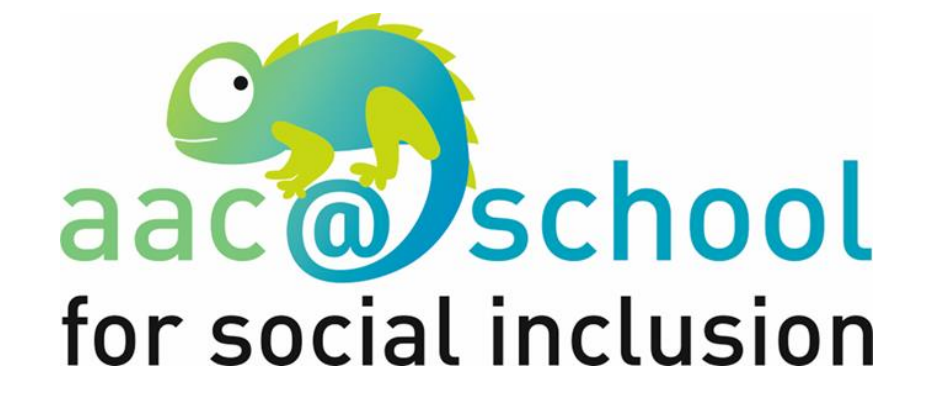

# **Thank you!**